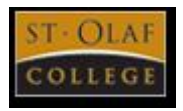

# **Tips for viewing your statements on the Student Information System (SIS) - Financials**

# **Account Detail**

- *Current Balance* displays the student's current balance and account activities as of the prior business day.
- Click on school year (on the right in blue) to display future, current, or previous year statements.
- Please see the *notes* listed below the Account Detail section for special instructions.

# **Account Detail**

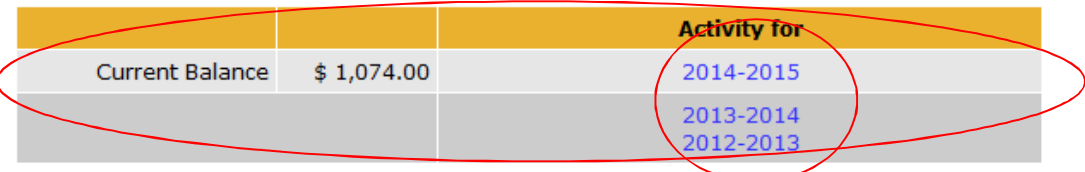

The current account shows all adjustments made to your account as of our last business day. To see all the activity please click on 2013-2014.

# **Bills**

- The PDF in the Bills section can be accessed by clicking on the PDF icon or bill date (in blue). This will open the bill details. The bill is a "snap shot" of the day it was generated and when you received it. Once a payment has been made or changes have been added to the student's account, please see the Account Detail for up to date adjustments to the account.
- Payment can be made by clicking on *Online Payment (ACH)* bank transfer and following the screen instructions or *Credit Card* (we accept Visa, American Express, MasterCard and Discover) If paying by *Check, Money Order*, or *Cashier's Check*, please print the statement and mail the top portion with your payment to the address listed on the statement or pay at the Business Office window.
- *More bills* will give an additional list of historical statements that can then be clicked on and displayed. These are "snap shots" of the bills on the dates they were created.
- Please see the *notes* listed below the Bills section for special statement instructions.

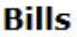

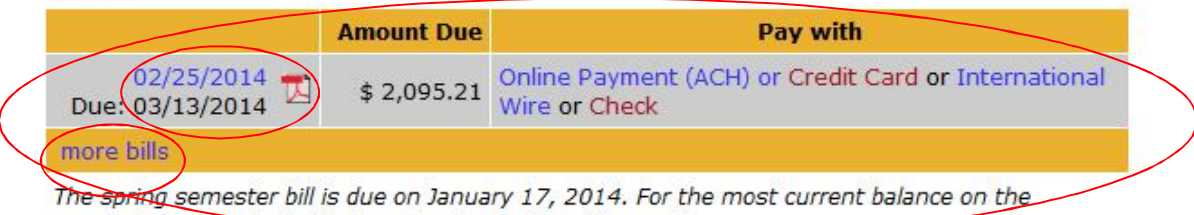

account please look at details under the section "Account".

# **Holds**

• The Holds section will only appear if the student's account is on hold. If you have questions on how to resolve the hold status, please contact Student Accounts at tuition@stolaf.edu or 866-640-4702.

### **Holds**

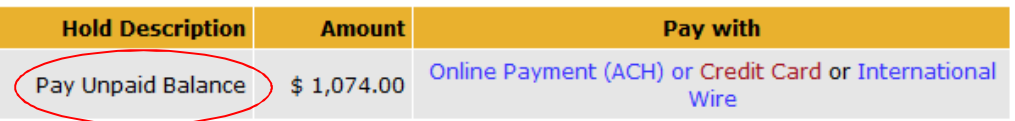

#### **Deposits**

Please see the *notes* listed below the Deposits section for special instructions.

# **Deposits**

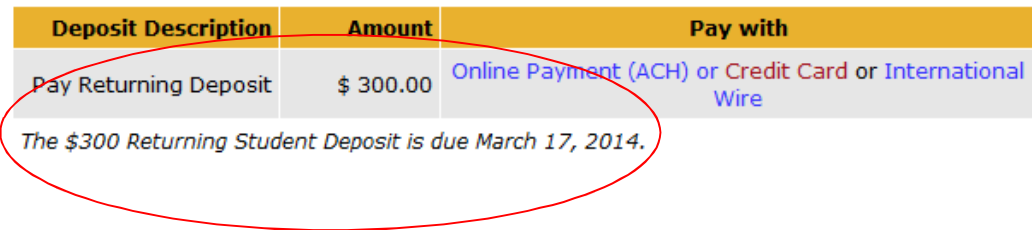

# **Other Accounts**

- *Flex Dollars* account shows the balance on a specific portion of the meal plan. These are dollars that can be used for meals at the Cage, Stav Hall, and the Kings' Dining Room. Please click on Flex Dollars (in blue) to display your account details.
- *Ole Dollars* is a debit account that can be spent anywhere on campus where the card is accepted. A deposit can be made by ACH bank transfer to the Ole Dollar account by clicking on *Add Funds* or with cash or check at the Bookstore or the Cage. Please click on Ole Dollars (in blue) to display your account details.
- *Student Copy/Print* draws from the \$33 per school year allowance given to the students for the use of the college copy machines and lab printers. Please click on Student Copy/Print (in blue) to display your account details.

#### **Other Accounts Account Name Balance** Flex Dollars  $$64.00$ Ole Dollars  $$0.00$ **Add Funds Student Copy/Print** \$21.90